# NOTICE D'INSTALLATION *Vydec*ADQ 3104/16-xx Convertisseur de protocole coaxial Distributeur vidéo 1 vers 2, 16 voies

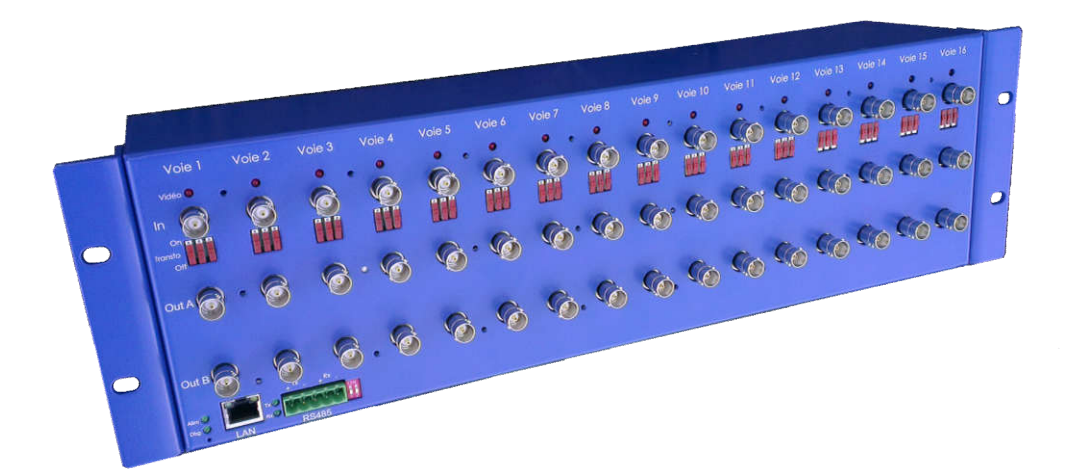

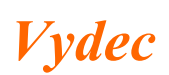

*Vydec Tél :+33 2 35 08 19 15 75, allée Louis Blériot Fax : +33 2 35 08 19 35 Vydec 76520 BOOS email : contact@vydec-cctv.com*

#### 1. DESCRIPTION GENERALE

L'ensemble *Vydec* ADQ 3104/16 est composé des éléments suivants :

- 1 carte *Vydec* ADO 2411/16.
- 1 logiciel AD QUALITE embarqué, assurant les fonctionnalités
- 1 coffret métallique *Vydec* BO 3104/xx.

#### 2. CARACTERISTIQUES TECHNIQUES

- Tension d'alimentation : 230Vac.
- Consommation en charge : 40VA max.
- Température :  $0^{\circ}$ C à +70 $^{\circ}$ C.
- $\bullet$  Humidité : < 95%.
- 1 entrée de télécommande en RS485/RS422, protocole ADQ 3104/16-xx. Protection par fusibles et transzorbs. Niveau de sortie différentiel avec charge  $27 \Omega$ : min 1,5V, max 5V. Niveau d'entrée différentiel : 0.2V.
- 16 sorties de télécommande sur entrées vidéo, **protocole** ADO 3104/16-xx. Les lettres correspondant aux protocoles d'entrée et de sortie sont indiquées sur l'étiquette produit derrière le coffret. Pour le détail, voir le chapitre « FONCTIONNEMENT ».
- Nombre maximum de récepteurs que peut télécommander un convertisseur : 16.
- 32 sorties vidéo avec passage de télémétrie sur le coaxial.
- $\bullet$  Entrées vidéo : 1V sur 75 $\Omega$ . Protection 2500Vrms en mode commun et différentiel.
- $CAG : \pm 6dB$ .
- Détection présence vidéo par canal : top synchro  $\geq 150$ mV
- Isolation galvanique par transformateur commutable.
- Sorties vidéo : 1V sur  $75\Omega$ . Protection par diode.
- Clamp niveau de noir à 0V.
- Bande passante 6 MHz.
- Gain différentiel à 4.43 MHz :  $\leq$  3%.
- Phase différentielle à 4.43 MHz :  $\leq$  3%.
- Dépassement impulsion  $2T : 5\%$ .
- Rapport signal / bruit  $:$  > 72 dB.
- $\bullet$  Distorsion de temps de groupe :  $\leq 10$  sec.
- $\bullet$  MTBF :  $> 100000$  heures.

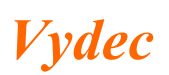

#### 3. CABLAGE

- L'appareil s'alimente en 230Vac via son cordon secteur. La terre doit être impérativement câblée. Une LED verte indique la présence de l'alimentation sur la carte.
- Le raccordement de l'entrée de télécommande se fait avec un connecteur débrochable 5 contacts « *RS485* ». Deux voyants verts clignotent quand des données arrivent  $\langle Rx \rangle$  et sortent  $\langle Tx \rangle$  du port de communication.
- Les raccordements des 16 entrées et des 32 sorties vidéo se font via des fiches BNC femelles « *In* » et « *Out A* », « *Out B* ». Les voies sont repérées « *Voie 1* » à « *Voie 16 ».* Une LED rouge indique, pour chaque entrée, la présence d'un signal vidéo.

La connexion au réseau Ethernet se fait grâce à la fiche RJ45 femelle « *LAN* ».

 La terre doit IMPERATIVEMENT être raccordée au secteur et/ou sur le bornier de la carte pour assurer l'efficacité des protections.

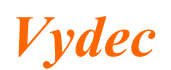

#### 4. FONCTIONNEMENT

Les protocoles sont les suivants :

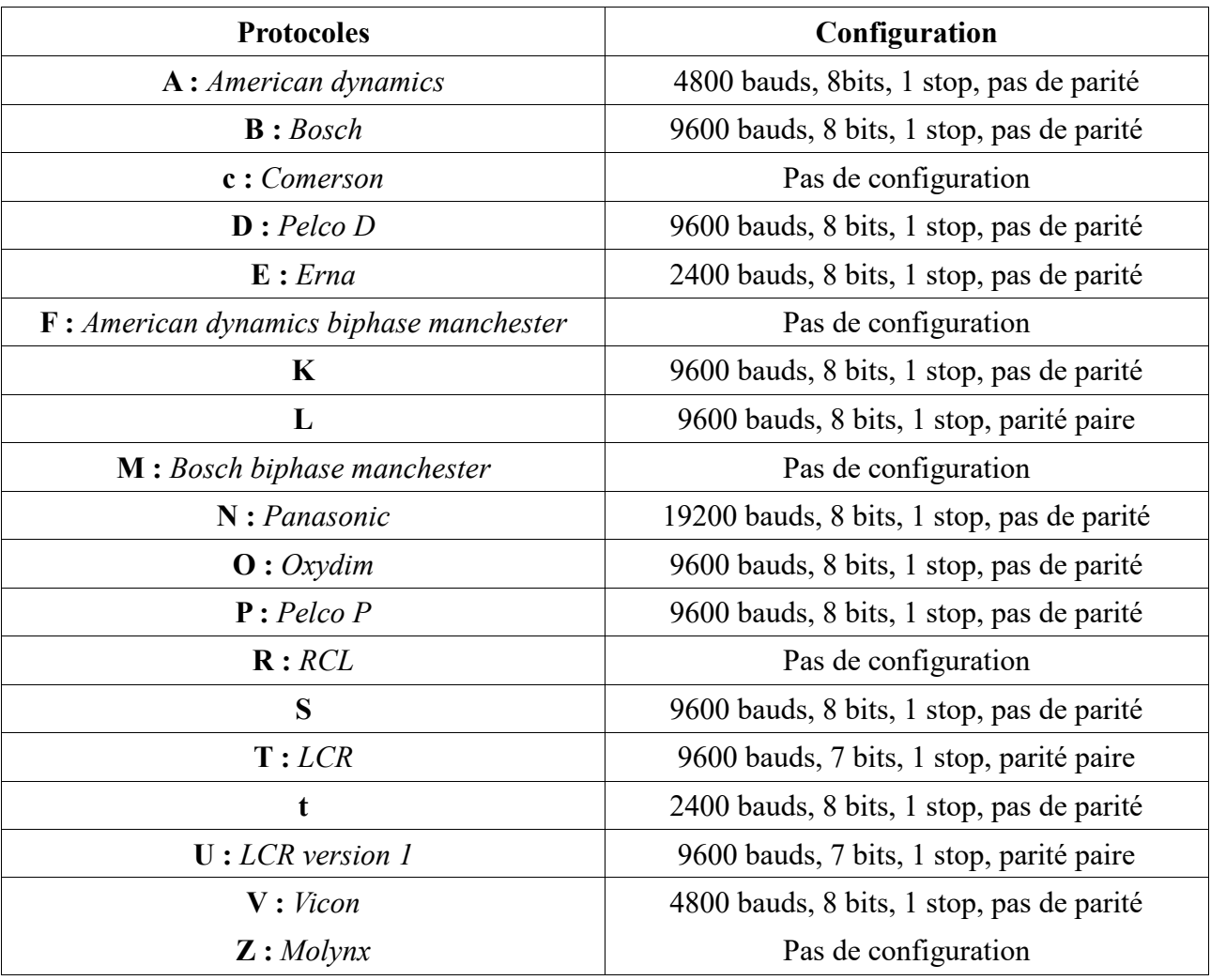

- Les ordres de télécommande passent par les câbles vidéo connectés sur les entrés « *In* ». Il n'y a donc pas de configuration de communication en sortie.
- Les ordres de télécommande envoyés sur les câbles vidéo connectés sur les sorties « *Out A* » et « *Out B* » sont transmis vers la caméra reliée à l'entrée « *In* » correspondante.
- L'accès au webserver se fait via un navigateur Internet standard (par exemple Firefox). L'adresse IP par défaut est 192.168.1.90 (masque 255.255.255.0). Il n'y a pas de mot de passe.
- Toutes les données sont sauvegardées dans la mémoire interne du rack.

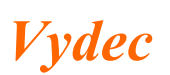

 Option : chacune des voies peut être équipée d'un transformateur d'isolation vidéo associé à 3 switchs. Si ces switchs sont en position « *On* », le transformateur est actif. Si les 3 switchs sont basculés sur « *Off* », le transformateur est inhibé. ATTENTION : les 3 switchs doivent êtres tous sur « *On* » ou tous sur « *Off* ».

#### 5. WEBSERVER

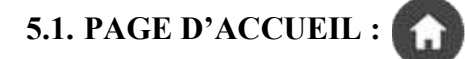

La configuration des 16 voies du rack apparait sur la page d'accueil.

 : téléchargement de configuration du point de vision connecté sur la voie. Pour chaque voie, le nom de la caméra et le commentaire sont à saisir et sont enregistrés lors de cette opération.

La reconnaissance du type de matériel connecté se fait automatiquement une fois le transfert achevé avec succès.

ATTENTION : le lancement du téléchargement (bouton « *Start* ») supprime de façon définitive les informations précédemment sauvegardées dans le rack pour la voie concernée.

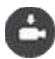

 : restauration de configuration du point de vision connecté sur la voie. ATTENTION : le lancement de la restauration (bouton « *Start* ») supprime de façon définitive la configuration enregistrée dans la caméra pour la voie concernée.

La gestion de la configuration des dômes n'est fonctionnelle que pour les équipements validés.

## 5.2. PAGE PARAMETRAGE RACK :

- Le bouton « *Sauvegarder* » permet d'enregistrer les nouveaux paramètres du rack.
- Pour mettre en service la nouvelle configuration Ethernet enregistrée (adresse IP, masque ou passerelle), un redémarrage manuel est nécessaire (coupure de l'alimentation pendant quelques secondes).

### 5.3. PAGE TELEMETRIE : 0

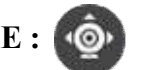

- Il faut sélectionner la voie à télécommander.
- Le panneau de gauche permet d'envoyer des ordres de pilotage de caméra.
- Le panneau de droite permet de naviguer dans le menu de la caméra.

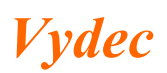

#### 6. CONSOLE

- L'accès et la sortie du mode console se fait en exerçant une pression prolongée (environ 5 secondes) sur la touche « *Dbg* » (sous la LED) jusqu'au changement d'état de la LED « *Dbg* ». La touche est accessible avec une tige diamètre maximum 1,5mm et longueur minimum 5mm, un trombone convient parfaitement.
- Le mode console est actif quand la LED est allumée.
- Le dialogue avec la console se fait sur le port RS485 via à un terminal standard en 9600 bauds, 8 bits, pas de parité, 1 bit de stop.
- La touche « Entrer » du clavier sert de validation.

Les commandes sont les suivantes et doivent être validées par la touche « Entrer » :

- Lecture des paramètres : « *# printall* »
- Paramétrage de l'adresse IP (redémarrage nécessaire) : « *# set\_ip:192.168.1.90* »
- Paramétrage du masque (redémarrage nécessaire) : « *# set\_netmask:255.255.255.0* »
- Sortie du mode console : « *# exit* »

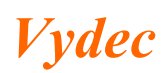

#### 7. MISE A JOUR FIRMWARE

- L'opération de mise à jour se fait sur le port RS485 grâce à l'application « FlashMagic.exe ».
- Pour pouvoir installer une nouvelle version firmware dans le rack, il faut appliquer une pression sur la touche « *Dbg* » (sous la LED) pendant la mise sous tension du rack. La touche est accessible avec une tige diamètre maximum 1,5mm et longueur minimum 5mm, un trombone convient parfaitement.
- Lancer l'application « FlashMagic.exe » et effectuer la configuration suivante :

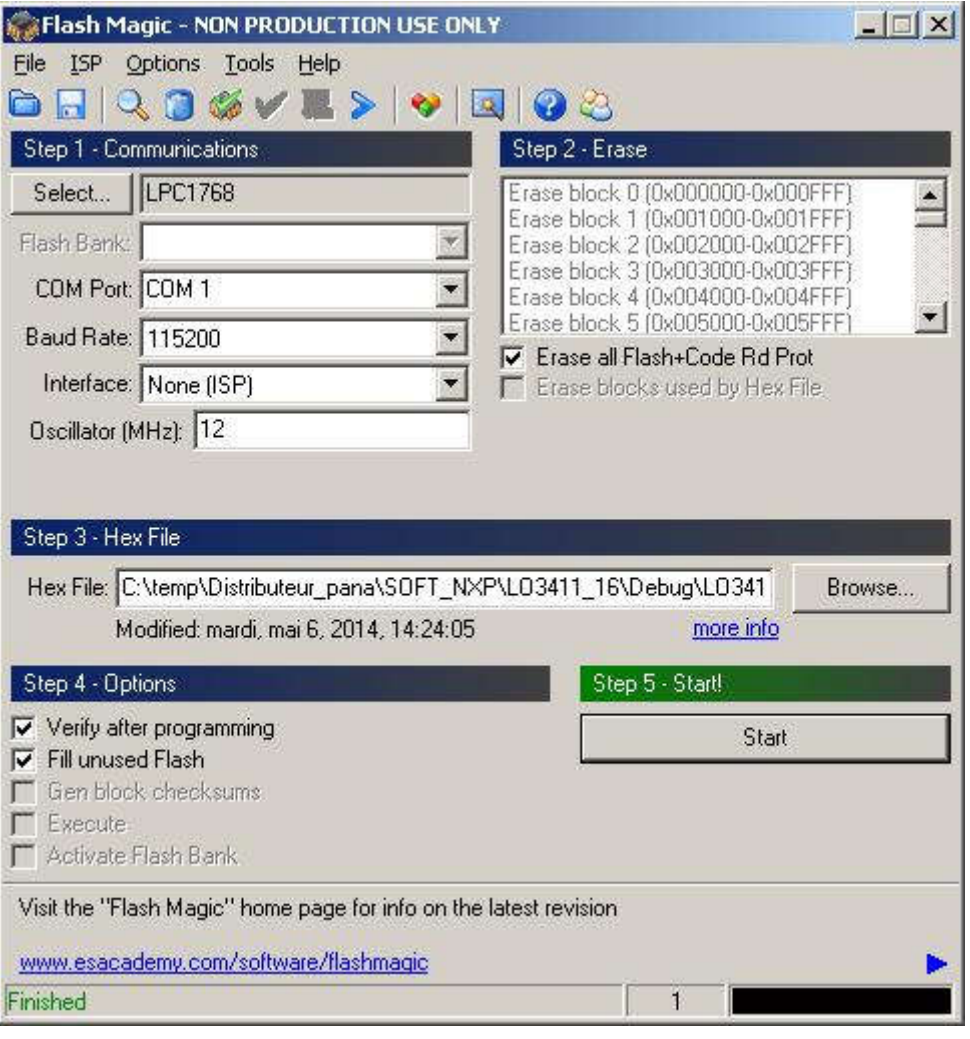

- Choisir le fichier de mise à jour « \*.hex » fourni en cliquant sur « Browse », puis cliquer sur « Start ».
- La mise à jour du environ 5 minutes et est achevée quand le message « Finished » apparait en bas à gauche de la fenêtre. Enfin couper l'alimentation et redémarrer le rack.
- En cas de problème couper l'alimentation et reprendre la procédure depuis le début.

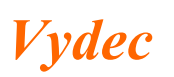

*Vydec Tél*  $: +33$  2 35 08 19 15<br>75, allée Louis Blériot *Fax* : +33 2 35 08 19 35 *75, allée Louis Blériot Fax : +33 2 35 08 19 35 Vydec 76520 BOOS email : contact@vydec-cctv.com*